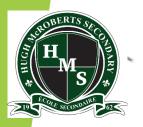

### École Secondaire Hugh McRoberts Secondary School "Learning Together ... Achieving Our Dreams"

### A PRESENTATION FOR GRADE 12 Students & Parents Post Secondary Information

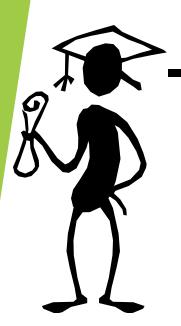

Presented by the Counselling Department

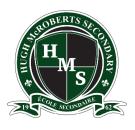

### Introduction

- A large part of Grade 12 for most students involves the transition towards post-secondary schooling. This can mean many things depending on the student's personal goal(s): Example: University, College, Technical school, post-secondary school within B.C., outside of B.C., outside of Canada. The possibilities are immense and sometimes overwhelming.
- We strongly encourage parents to play an active role in this process with their Grade 12 student.
- ► The goal of the presentation this evening is to provide you information and links that will help facilitate that process.

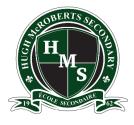

# What are the key things I need to know for post-secondary planning?

This presentation will cover key information regarding:

- 1. Key Resources for Post-Secondary Planning and Application Processes
- 2. How to Apply
- 3. Transcripts
- 4. Scholarships

Remember: Post-secondary options are now so numerous and varied, that while we can provide some general guidance, we strongly encourage you to research with your child, all the options that they are interested in and seek out the most up to date information from the post-secondary institutions directly.

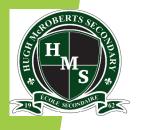

#### Who can we ask for guidance and help?

### Post-Secondary/Career Information Advisor

#### TBA

Part time availability – students to check the board.

#### **Counsellors**

Mr. K. Howlett (khowlett@sd38.bc.ca) Ms. A. Jones

Ms. S. Sundell

(anjones@sd38.bc.ca) (ssundell@sd38.bc.ca)

(A - He)

(Hi - Q)

(R-Z)

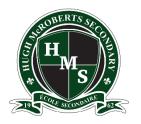

# What KEY RESOURCES can we use to access information regarding post-secondary planning?

While we are waiting to appoint a new postsecondary and careers advisor, we have produced some documents that outline some key information in the following areas:

- G12 General Timeline Guideline for Post Secondary Application Process 2023-24
- How to Apply for Post Secondary A Step By Step Guide
- G12 Information My Blueprint
- G12 Information Education Planner BC
- Signing up for the **Student Transcript Service**
- G12 Scholarship Information

These will be posted on our school website under the G12 Post Secondary Planning Tab

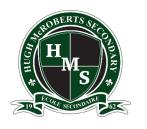

# How can I begin to support my child RESEARCHING post-secondary options?

G12 students can sometimes feel overwhelmed by choice when beginning post-secondary planning. However, often they already know more than they think, as through their Career Life Education (CLE) course they have already begun the process.

In CLE students have already learned how to use **myBlueprint** to explore the learning styles, personality, interests, knowledge and motivations. Through using MyBlueprint, students can begin to research colleges and university programs, as well as find the prerequisite courses required to apply.

**EducationplannerBC** is also a powerful tool that allows students to research and apply to programs while also finding out information about how to plan finances, study and work during their post-secondary life. EducationplannerBC can be used to apply for most Post-secondary programs in British Columbia, so it's a good idea to bookmark it and familiarize yourselves with it asap.

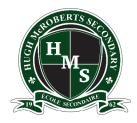

# Now I am sure that I have completed all my research – how do I APPLY to post-sec in BC?

- 1. Go to the website of each institution and program that you are applying to. Check the most up to date information on admission requirements not only for the institution <u>but ALSO</u> for the program of study. (i.e. General Requirements vs Program Requirements)
- 2. Be prepared to complete your application through Education planner BC. In order to do this you will need:
  - -PEN #- Provincial Education Number (9-digit identity number )
  - -to report any completed Grade 11/12 final grades (you should be able to find this on your report cards).
  - -Credit or debit card to pay application fees (save the application confirmation number and the fee confirmation).

#### 3. To Do Checklist

- -Pay the application fee online with a credit/debit card.
- -Your application will not be fully processed without your PEN or payment.
- -Submit your application and save/print the page with your application ID number so that you can track the progress of your application and make inquiries.
- -By letter or e-mail, you will receive your permanent university or college ID number that is used to access your status, pay tuition and choose courses. Don't lose this number!

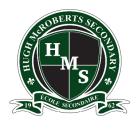

#### **How to APPLY to post-sec in Ontario?**

The application to the Ontario Post-Secondary Institutes is available at:

#### WWW. OUAC.ON.CA

(It is the 105 form)

- At the time of writing, the OUAC application fee is \$156 for the choice of 3 institutions, and an extra \$50 for each application after that. Generally, you can only apply to a maximum of 3 programs at each university (although some universities may have further limits to the number of programs you can apply to). Additionally, there may be other fees required by the individual universities during the application stage. Therefore, do your research and know where you want to go.
- International students who are neither a permanent resident or Canadian citizen pay a further fee of \$10.
- Please note early admission deadlines may vary institution to institution.
- Note: Attend the Canadian Universities Event to chat with many Canadian
   University Representatives. Check the career centre website for updates and
   more details.

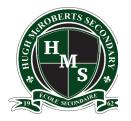

### How do we APPLY to post-sec in other parts of Canada?

- In Alberta go to **applyalberta.ca**
- In Nova Scotia go to **studynovascotia.ca**
- **Anywhere else in Canada**, information on how to apply will be on the university or college's website.

### **Canadian Universities Night**

(BC & other Canadian Universities)

#### Register online for updates on information

sessions: <a href="https://cuebc.org/for-students/">https://cuebc.org/for-students/</a>

#### **CUE Events to consider attending:**

- In person Oct 3rd 6:30-9:00pm Delta Burnaby Hotel.
- In person Oct 5th 6-8:30pm Sheraton Hotel, Surrey.

**CHECK IT OUT NOW!!** 

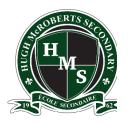

## How do we APPLY to post-secondary institutions in the USA?

American colleges/universities mostly use the common application site:

#### www.commonapp.org

If you decide to apply to institutions in the US:

- 1. Let your counsellor know ASAP
- 2. Check out SAT exams for U.S. Post secondary institutes and were recommend that you book a registration date ASAP <a href="https://www.collegeboard.com">www.collegeboard.com</a>
- 3. McRoberts SAT registration # is 821311.
- 4. Check to see if you need references and begin to approach possible referees (they will need time to write a good letter).

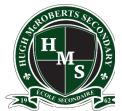

# How do students share TRANSCRIPTS with Post-Secondaries?

For most institutions in BC students will share their transcript with the places you've applied to via the Student Transcript Service (STS).

(This service provides electronic transmission of marks to the postsecondary institutions of your choice):

#### www.StudentTranscripts.gov.bc.ca

#### How do I use STS?

- 1. Once on this website, you must first register for a basic BCeID account. You will need your PEN. Record your ID, password and the 3 password reset questions for future reference.
- 2. Once you set up this account, you can continue to the student transcript site, log in and order/send your transcripts to all the Post-Secondaries that you have applied to.
- 3. After this, these post-secondary institutions will be able to "pull" your transcript whenever they want to see it. You will not be required to set this up again.
- 4. Register early to ensure that the post-secondary institutions you've applied to, can access your mid-year and final marks in time.

NB: If you need an official paper transcript, please fill in the blue form in the front office and hand it in to the head secretary (Ms. Yiu).

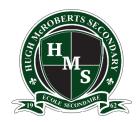

#### How can students apply for SCHOLARSHIPS?

- BC Excellence Scholarship \$5,000 (55 awarded) Each school will nominate one student. See Mr. K. Li for details. www.bced.gov.bc.ca/awards
- BC Achievement Scholarship \$1,250 (3,000 awarded) Based on grade 10, 11 & 12 including elective courses. Apply through McRoberts School Scholarship –Online in March/April 2024. <a href="https://www.bced.gov.bc.ca/awards">www.bced.gov.bc.ca/awards</a>
- Pathway to Teacher's Education Scholarship \$5,000 (20 awarded). Must apply by mid-Feb,
   2024. Application available at: <a href="https://www.bced.gov.bc.ca/awards">www.bced.gov.bc.ca/awards</a>
- **McRoberts School Scholarship Program.** These Scholarships are given to McRoberts Students only. Many different criteria are considered, so **ALL** grade 12 students are encouraged to fill in this application and be considered for the 30+ different scholarships. Applications will be online and available to students in March/April.
- Where else to look? Community/Business/Athletic/etc. Associations to which you or your family belong, Parent/Your Workplace, and the post-secondary institutions to which you are applying. As well as www.studentawards.com.

Please see Mr. K. Li (Vice-Principal) for details regarding the scholarships that require the school's <u>nomination</u>.

Some scholarships may need a letter of recommendation. Please see a teacher/counsellor/administrator/coach/employer... for this. For school-based personnel please fill out the form on our McRoberts website under: Student / Grad 2024 / Reference Form and allow at least 2-3 weeks for them to write this.

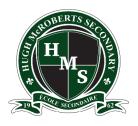

### Mandatory Information Session for G12 Students

Our Post-secondary advisor and counsellors will be offering a question/answer Teams for students on:

Wednesday, September 27<sup>th</sup> @ 8:45-9:45am session on Teams.

Links will be emailed to grade 12 students and parent(s). Please make sure that your child has updated their email address with the school so that their most current email address on file and check it.